## In CLEVER, click on Mr. Shanbarger's Page (Yellow Duck)

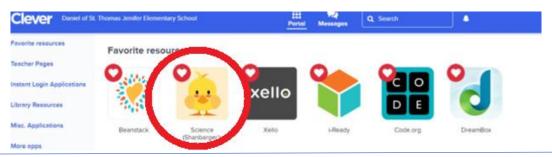

## Then Click on Legends of Learning (LL)

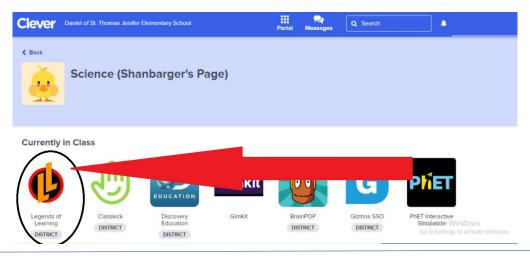

## Choose Teacher Assignments (Andrew Shanbarger)

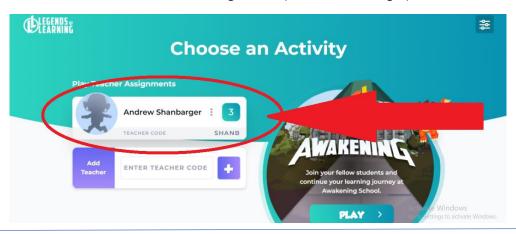

Choose the grade level/assignment you are working on.

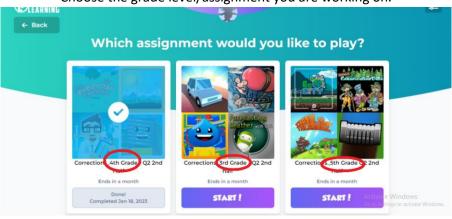